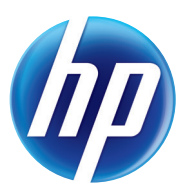

LASERJET ENTERPRISE M4555

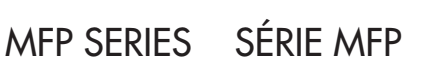

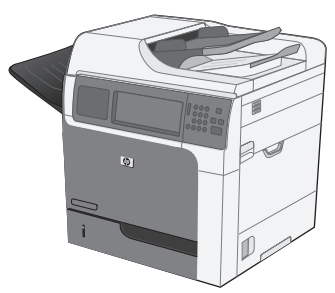

M4555dn M4555h

- EN Installation Guide EN Read me first
- FR Guide d'installation FR Lisez-moi d'abord
	-
- **IT Guida all'installazione IT Importante**
- 
- 
- 
- 
- 
- 
- 
- 
- NO Installeringsveiledning NO Les meg først
- 
- 
- 
- RU Руководство по установке RU Важная информация
- 
- 
- SV Installationshandbok SV Läs detta först

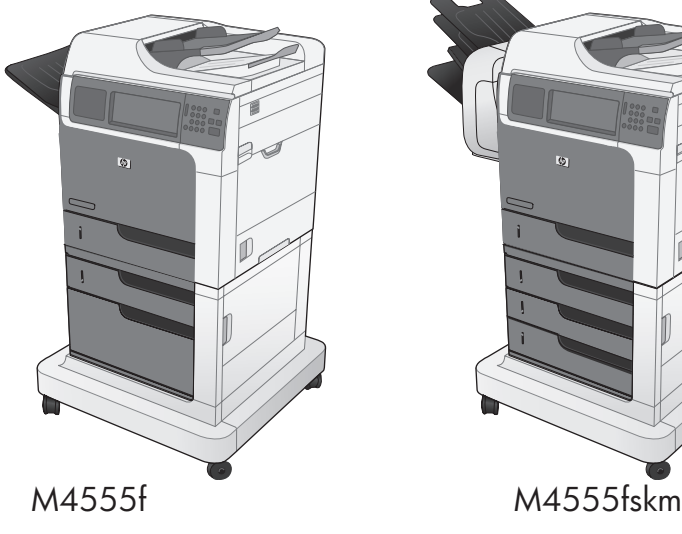

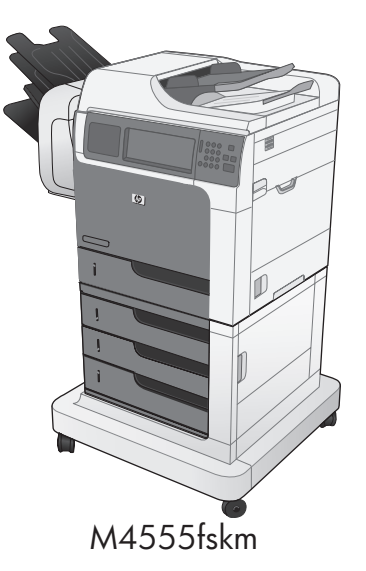

- 
- 
- **DE Installationshandbuch DE Wichtige Hinweise** 
	-
- ES Guía de instalación es lea esto primero
- CA Guia d'instal·lació CA Llegiu-me en primer lloc
- CS Průvodce instalací CS Přečtěte si nejdříve
- DA Installationsvejledning DA Læs dette først
- **NL Installatiehandleiding NL Lees dit eerst**
- Film Asennusopas Film Lue tämä ensin
- EL Οδηγός εγκατάστασης EL Διαβάστε πρώτα το παρόν
- HU Telepítési útmutató **HU Fontos információk** 
	-
- PD Podręcznik instalacji PL Informacje wstępne
- **PT** Guia de instalação **PT** Leia-me primeiro
- RO Ghid de instalare RO A se citi înainte
	-
- SK Inštalačná príručka SK Úvodné informácie
- SL Priročnik za namestitev SL Najprej preberite ta priročnik
	-

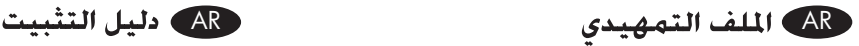

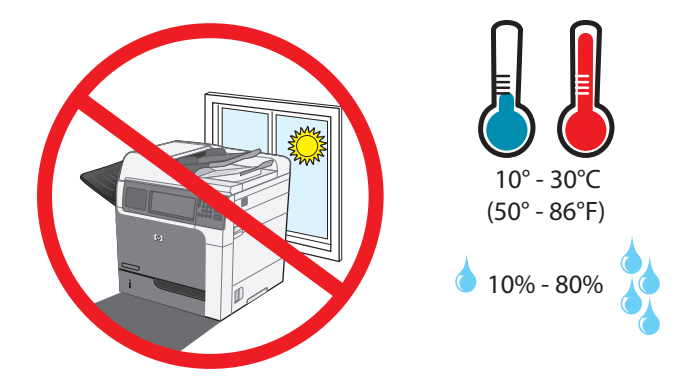

1

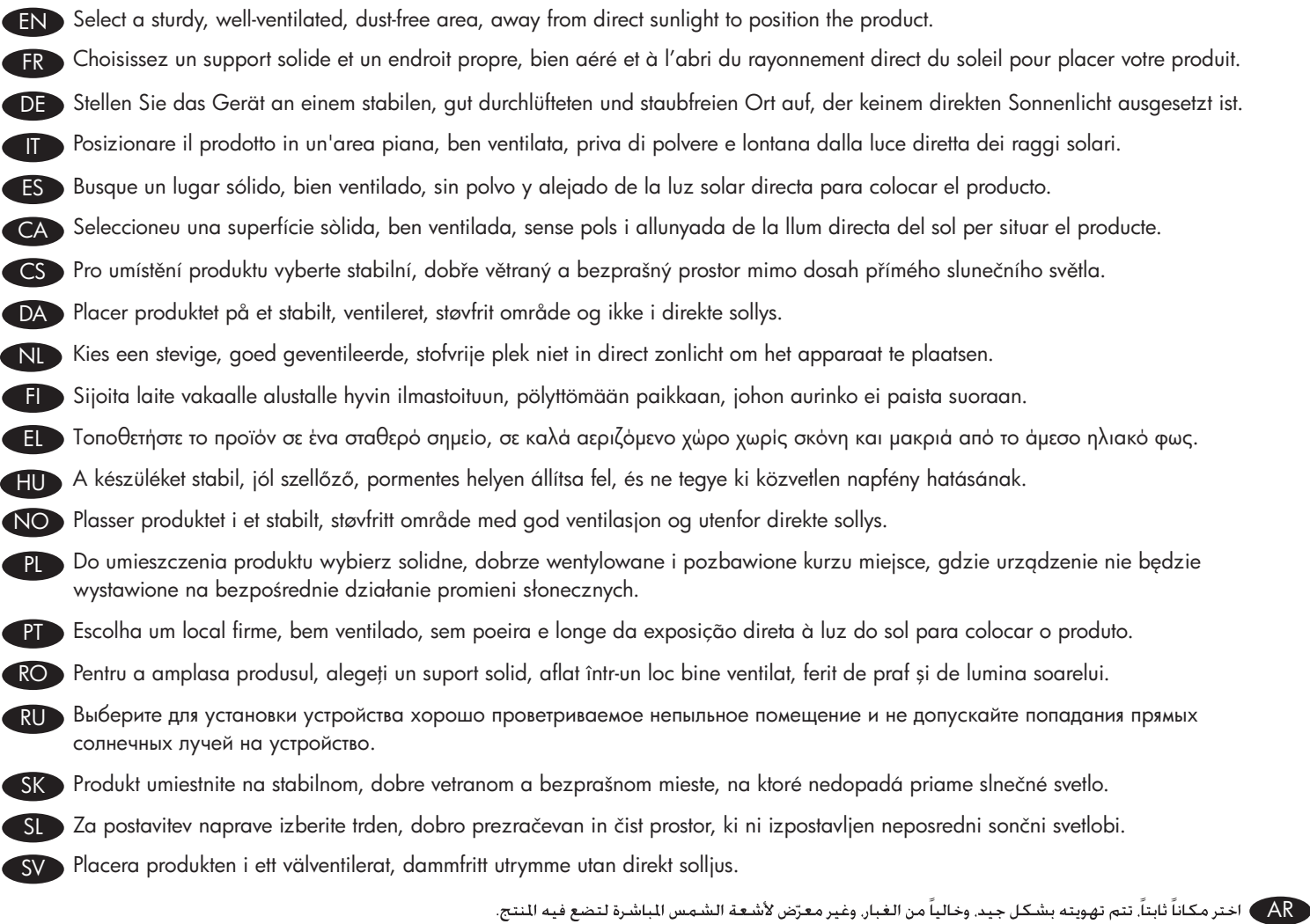

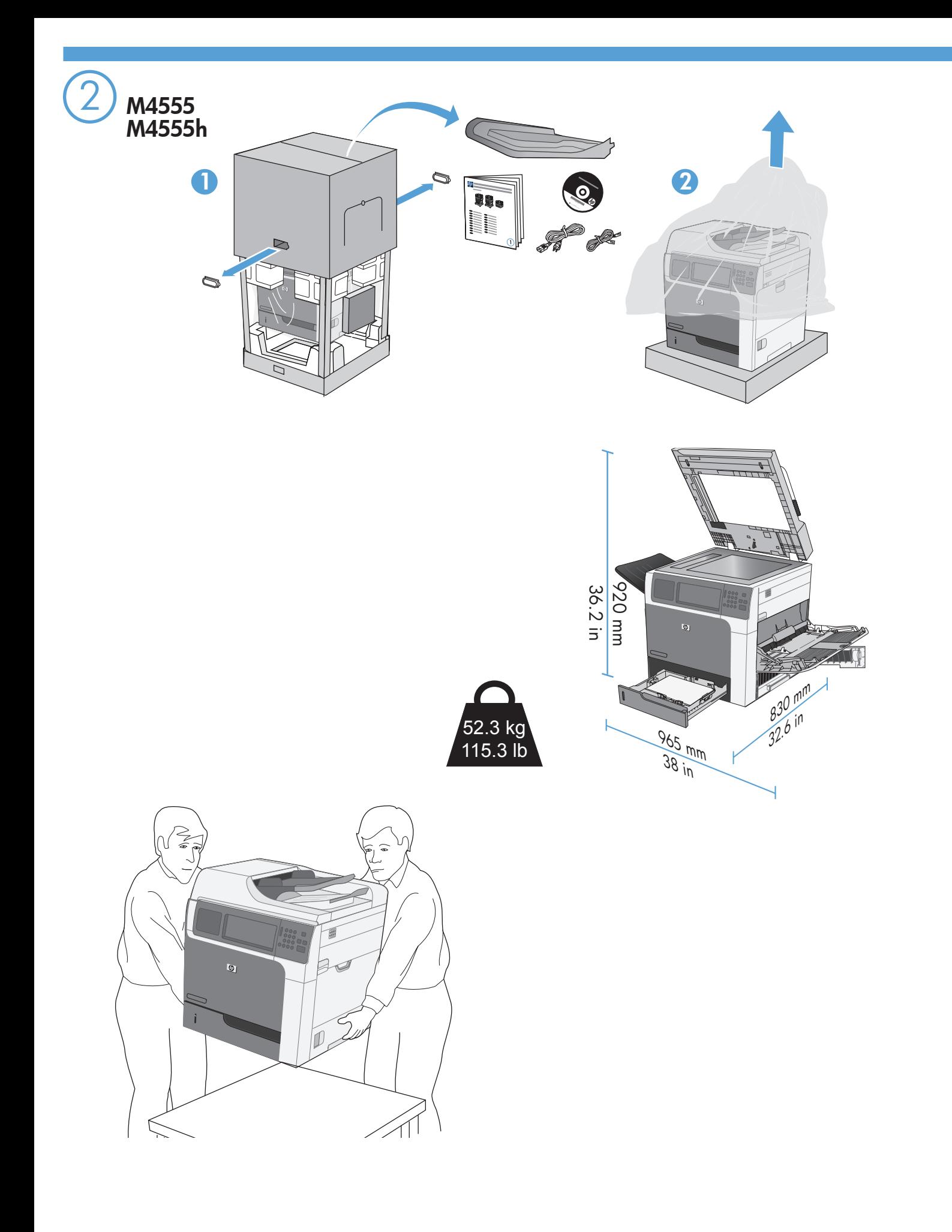

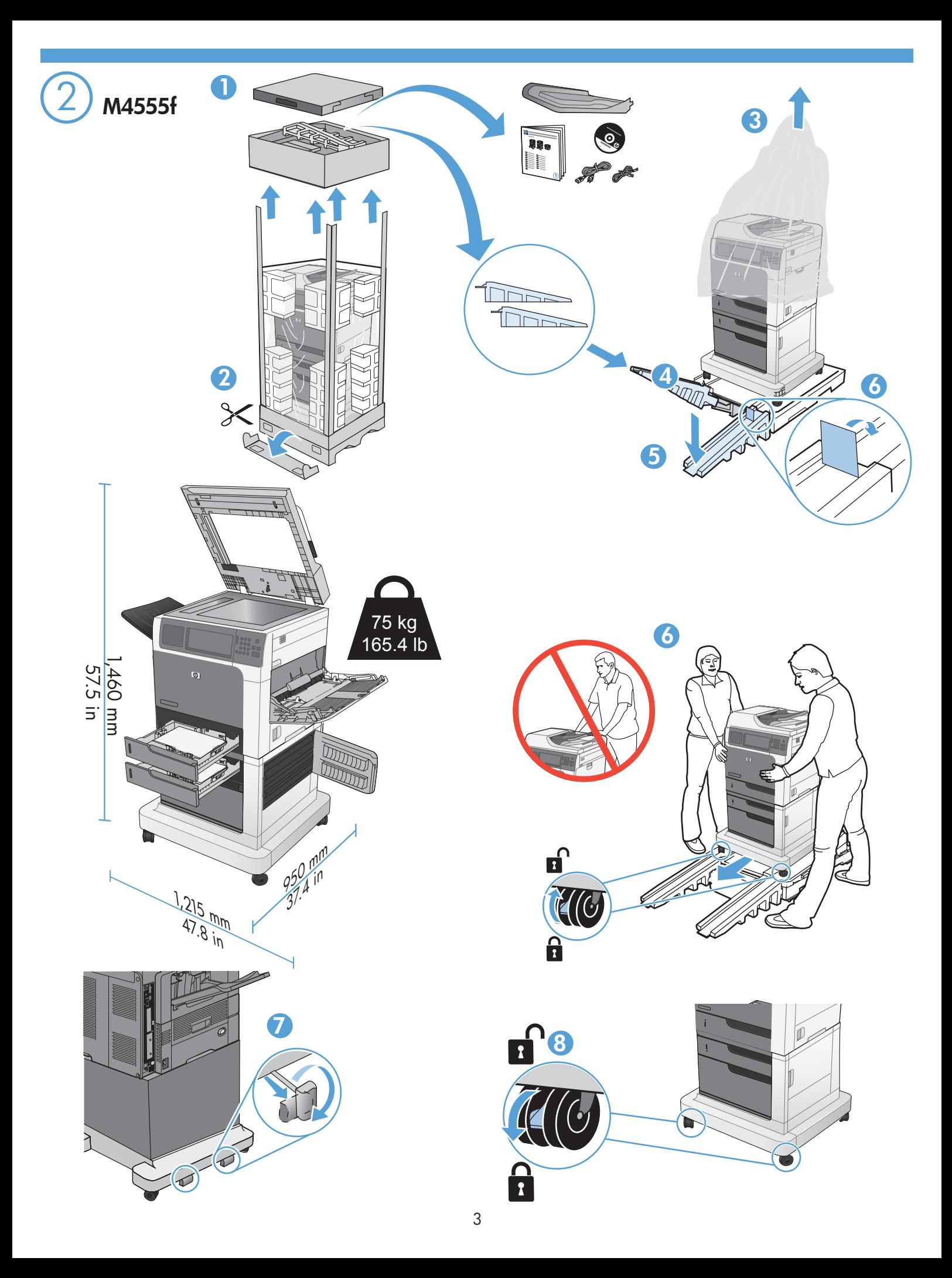

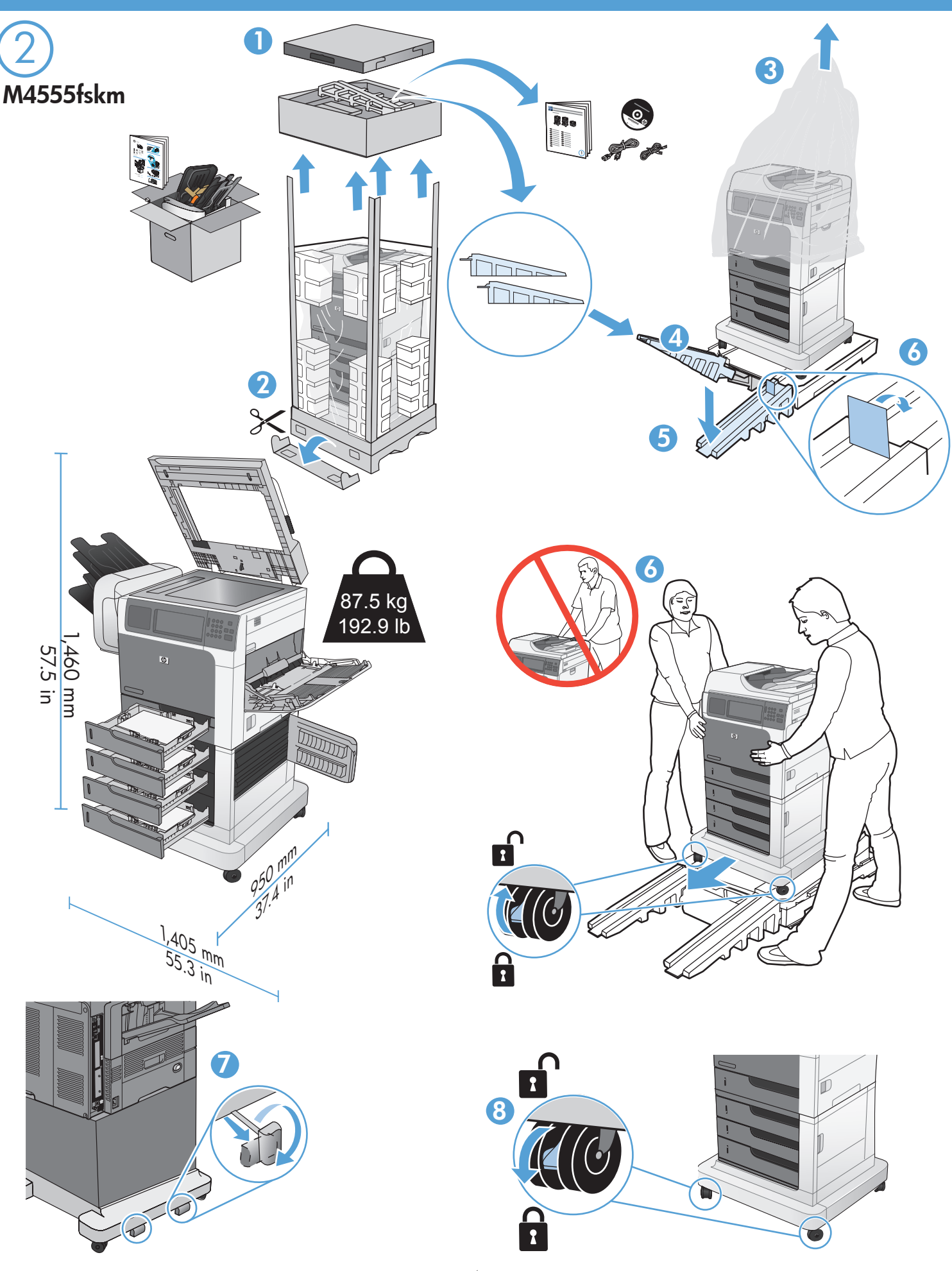

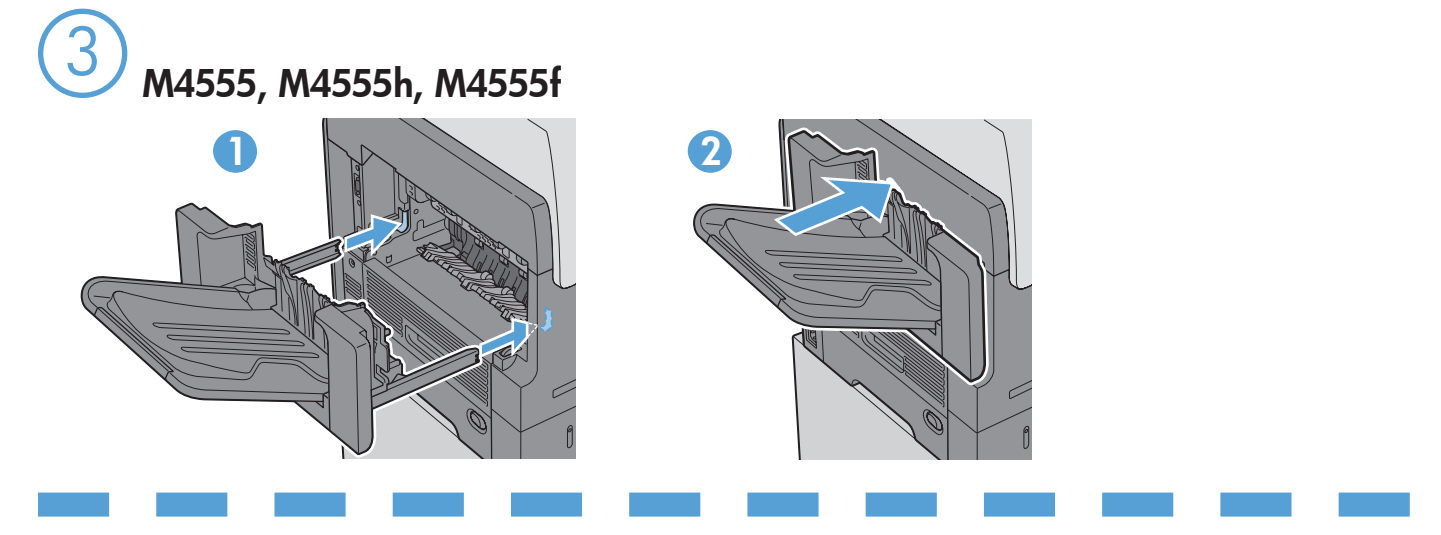

M4555fskm

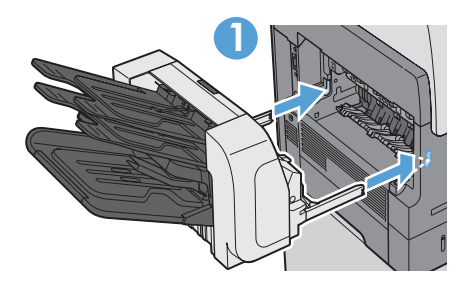

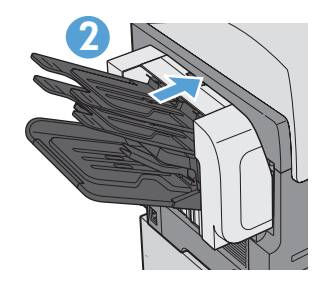

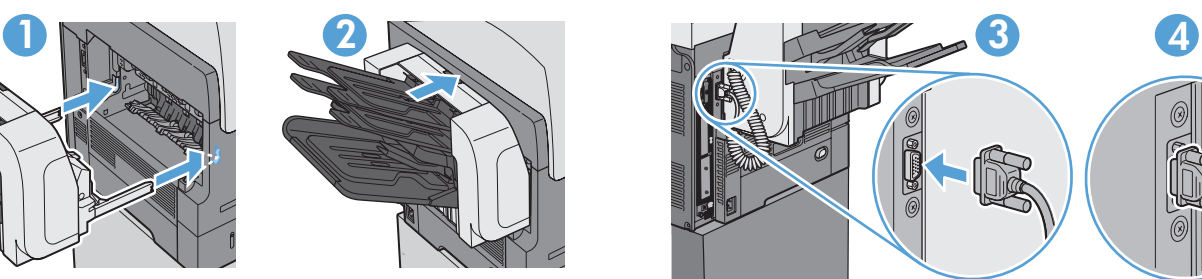

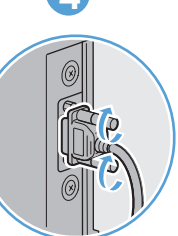

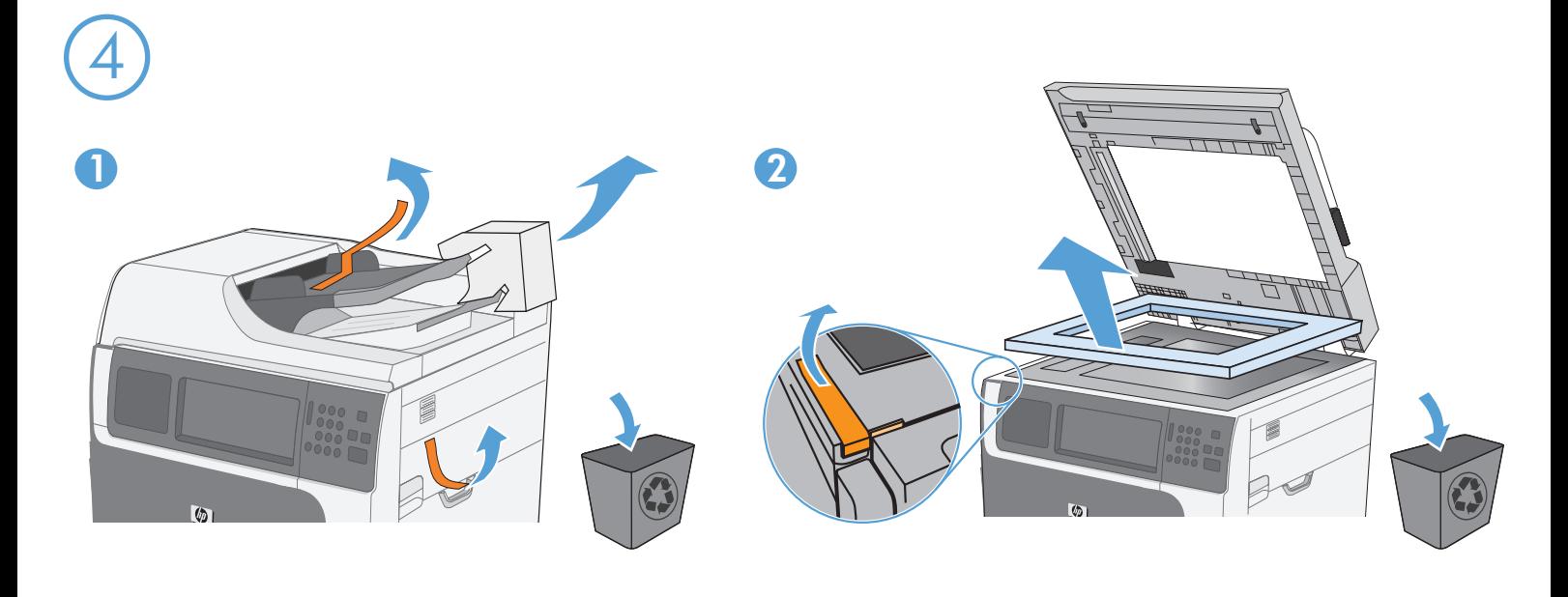

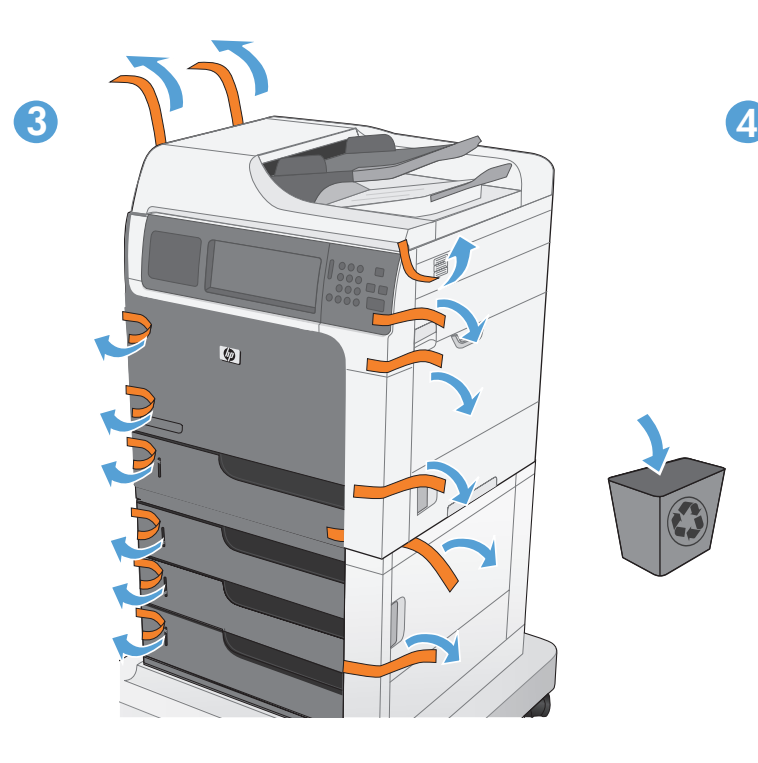

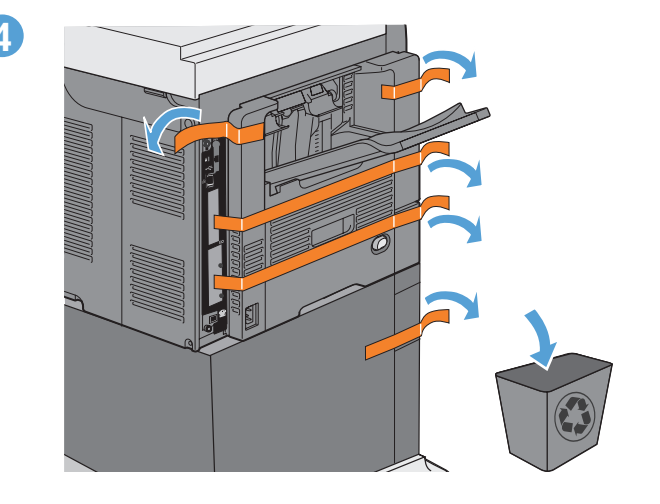

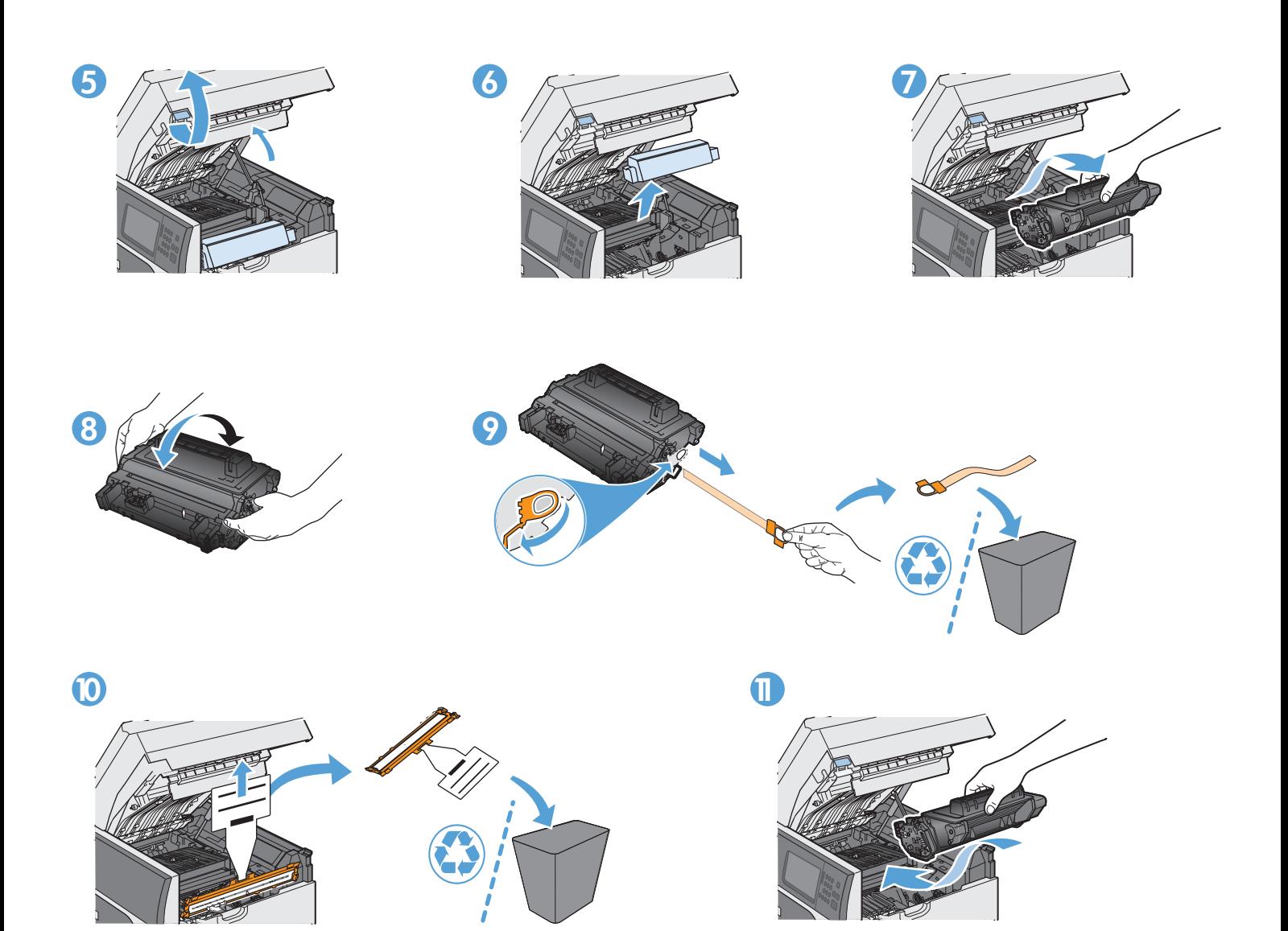

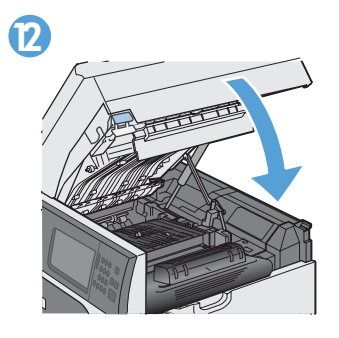

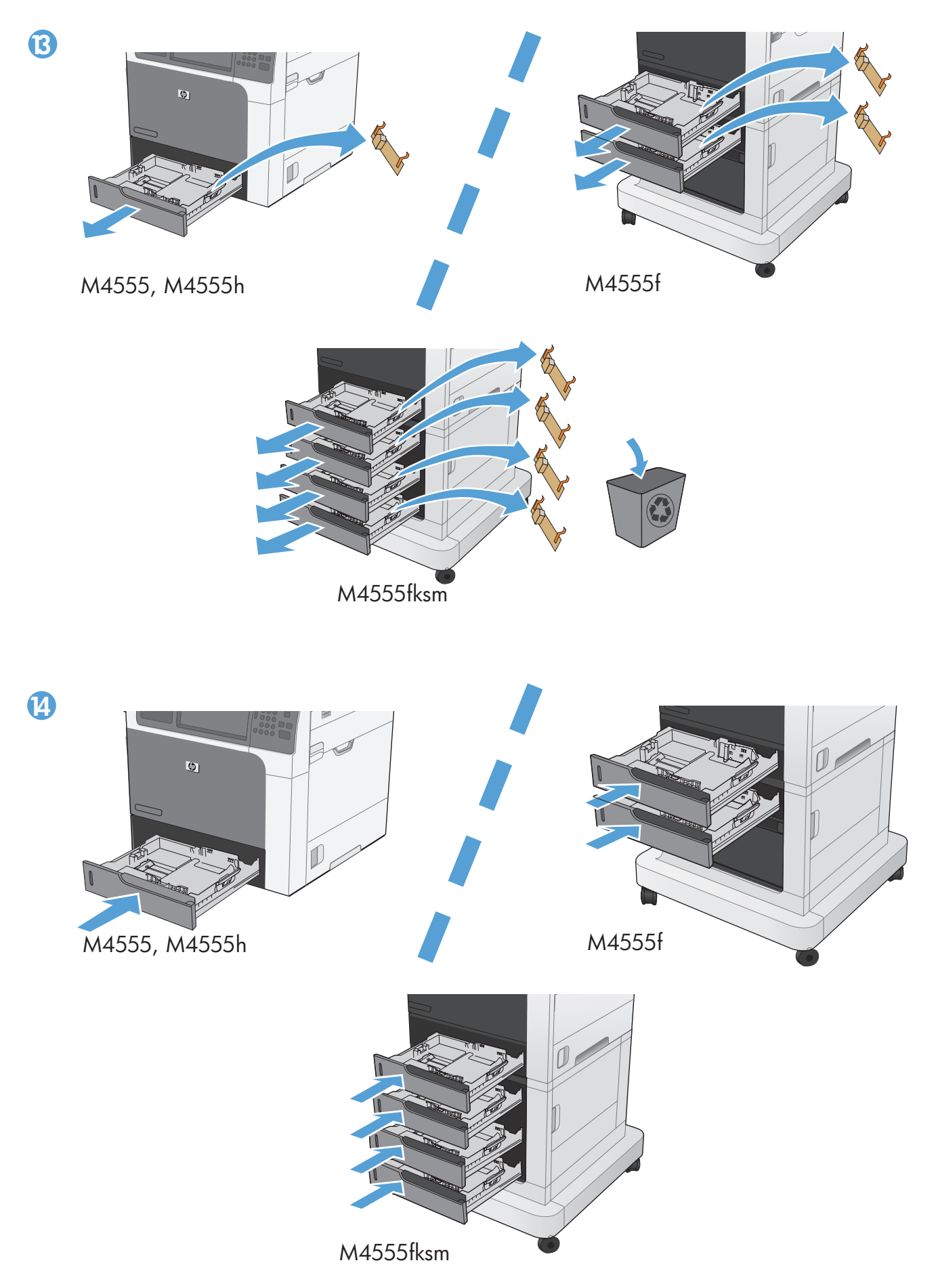

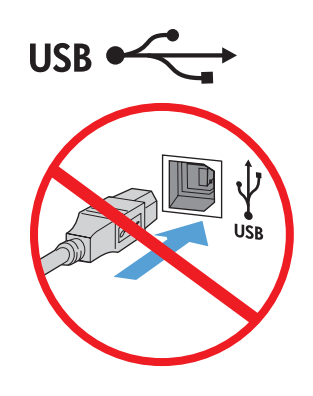

EN Caution! Do not connect the USB cable until prompted during software installation.

FR Attention : lors de l'installation du logiciel, ne branchez pas le câble USB avant d'y être invité. DE Achtung! Schließen Sie das USB-Kabel erst an, wenn Sie während der Softwareinstallation dazu aufgefordert werden.

IT Attenzione. Non collegare il cavo USB finché non viene richiesto durante l'installazione del software.

- ES Precaución: No conecte el cable USB hasta que se le solicite durante la instalación del software.
- CA Precaució No connecteu el cable USB fins que se us demani durant la instal·lació del programari.
- CS Pozor! Nepřipojujte kabel USB, dokud k tomu nebudete vyzváni během instalace softwaru.
- DA Forsigtig! Tilslut ikke USB-kablet, før du bliver bedt om det under softwareinstallationen.
- NL Let op! Sluit de USB-kabel pas aan wanneer u daar tijdens de installatie van de software om wordt gevraagd.
- FI Muistutus! Liitä USB-kaapeli vasta, kun asennusohjelma niin kehottaa.

EL Προσοχή! Μη συνδέσετε το καλώδιο USB προτού εμφανιστεί το σχετικό μήνυμα προτροπής κατά την εγκατάσταση του λογισμικού.

HU Figyelem! Ne csatlakoztassa az USB-kábelt a szoftver telepítése közben, amíg erre a program nem kéri.

- NO Forsiktig! Ikke koble til USB-kabelen før du blir bedt om det under programvareinstalleringen.
- PL Uwaga! Nie należy podłączać kabla USB aż do momentu wyświetlenia monitu podczas instalacji oprogramowania.

PT Cuidado! Conecte o cabo USB somente após ser solicitado durante a instalação do software.

RO Atenție! Nu conectați cablul USB înainte de a vi se solicita în timpul instalării software-ului.

RU Внимание! Не подсоединяйте USB-кабель, пока не получите соответствующее сообщение в процессе установки ПО.

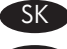

- SK Upozornenie! Nepripájajte kábel USB, kým nebudete vyzvaní počas inštalácie softvéru.
- SL Pozor! Kabla USB ne priključite, dokler vas k temu ne pozove namestitveni program.
- SV Varning! Anslut inte USB-kabeln förrän du uppmanas att göra det vid programvaruinstallationen.

USB AR

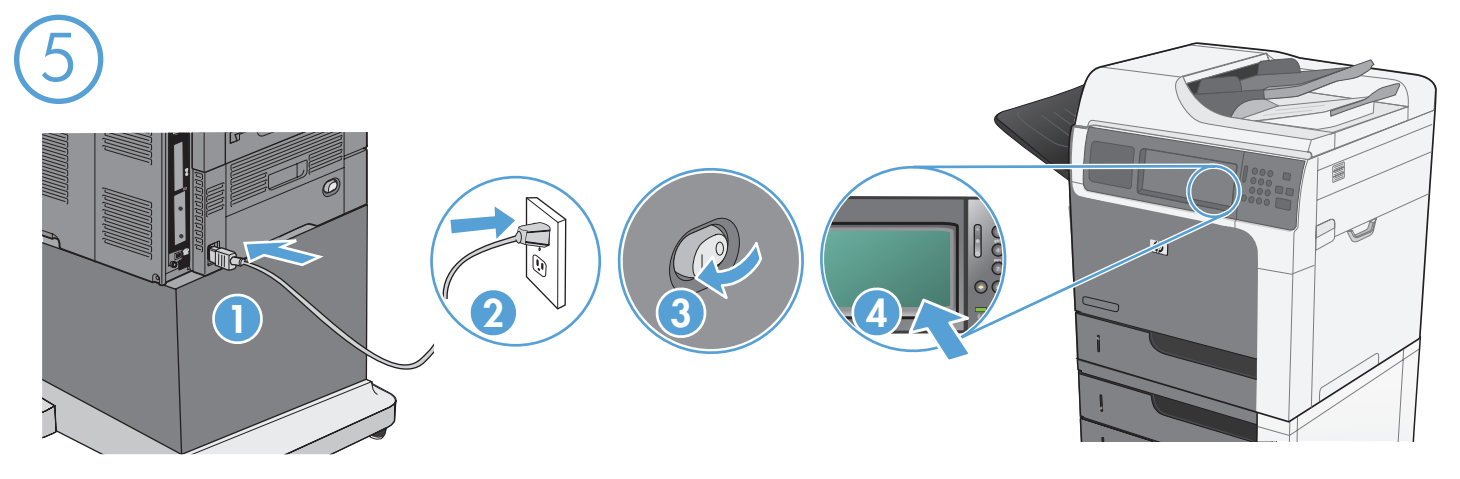

Connect the power cord between the product and a grounded ac outlet. Turn on the product. On the control panel, set the language and the date/time, if prompted. When the Home screen appears, touch **Initial Setup**, and enable basic product functions. Note: After you install the software, more advanced setup is available by entering the product IP address in the address bar of a Web browser.

Caution: Make sure your power source is adequate for the product voltage rating. The voltage rating is on the product label. The product uses either 100-127 Vac or 220-240 Vac and 50/60 Hz. To prevent damage to the product, use only the power cord that is provided with the product.

Connectez le cordon d'alimentation entre le produit et une prise secteur avec mise à la terre. Mettez le produit sous tension. Si vous y êtes invité, réglez la langue, la date et l'heure depuis le panneau de commande. Lorsque l'écran d'accueil s'affiche, appuyez sur **Configuration initiale** et activez les fonctions de base du produit.

Remarque : après avoir installé le logiciel, une configuration avancée supplémentaire est disponible en entrant l'adresse IP du produit dans la barre d'adresse du navigateur.

Attention : assurez-vous que votre source d'alimentation est adaptée à la tension nominale du produit. La tension nominale est indiquée sur l'étiquette du produit. Le produit utilise 100-127 volts c.a. ou 220-240 volts c.a. et 50/60 Hz. Afin d'éviter d'endommager le produit, utilisez uniquement le cordon d'alimentation fourni avec le produit.

DE Verbinden Sie das Netzkabel mit dem Gerät und einer geerdeten Steckdose mit Wechselspannung. Schalten Sie das Gerät ein. Legen Sie nach Aufforderung auf dem Bedienfeld Sprache und Datum/Uhrzeit fest. Wenn der Home-Bildschirm geöffnet wird, berühren Sie Initialisierungseinrichtung, und aktivieren Sie die grundlegenden Gerätefunktionen.

Hinweis: Nachdem Sie die Software installiert haben, können Sie weitere Einstellungen vornehmen, indem Sie die IP-Adresse des Produkts in die Adressleiste eines Webbrowsers eingeben.

Vorsicht: Stellen Sie sicher, dass Ihre Stromquelle für die Betriebsspannung des Geräts geeignet ist. Die Betriebsspannung finden Sie auf dem Geräteetikett. Das Gerät verwendet entweder 100 bis 127 Volt Wechselspannung oder 220 bis 240 Volt Wechselspannung und 50/60 Hz. Um Schäden am Gerät zu vermeiden, sollten Sie ausschließlich das Netzkabel verwenden, das im Lieferumfang des Geräts enthalten ist.

Collegare il cavo di alimentazione del prodotto a una presa CA con messa a terra. Accendere il prodotto. Sul pannello di controllo, impostare la lingua e la data/l'ora, se richiesto. Quando viene visualizzata la schermata iniziale, toccare **Impostazione iniziale** e abilitare le funzioni di base del prodotto.

Nota: dopo aver installato il software, è possibile impostare opzioni avanzate immettendo l'indirizzo IP del prodotto nella barra degli indirizzi di un browser Web.

Attenzione: accertarsi che la fonte di alimentazione sia adeguata all'indicazione della tensione del prodotto. L'indicazione della tensione si trova sull'etichetta del prodotto. Il prodotto utilizza 100-127 Vac o 220-240 Vac e 50/60 Hz. Per evitare di danneggiare il prodotto, utilizzare solo il cavo di alimentazione fornito in dotazione.

Conecte el cable de alimentación al producto y a un enchufe de CA con toma de tierra. Encienda el producto. En el panel de control, establezca el idioma y la fecha y hora si se le solicita. Cuando aparezca la pantalla de inicio, toque **Configuración inicial** y active las funciones básicas del producto.

Nota: Tras instalar el software hay disponibles más opciones de configuración avanzadas introduciendo la dirección IP del producto en la barras de direcciones del navegador Web.

Precaución: Asegúrese de que la fuente de alimentación es adecuada para el voltaje del producto. La especificación del voltaje se encuentra en la etiqueta del producto. El producto utiliza 100-127 VCA o 220-240 VCA y 50/60 Hz. Para evitar daños al producto, utilice sólo el cable de alimentación que se proporciona con el mismo.

CA Endolleu el cable d'alimentació al producte i a una presa de corrent CA connectada a terra. Engegueu el producte. Al tauler de control, definiu l'idioma i la data i hora, si se us demana. Quan aparegui la pantalla d'inici, toqueu **Configuració inicial** i activeu les funcions bàsiques del producte.

Nota: Quan hagueu instal•lat el programari hi haurà més opcions de configuració avançada disponibles si introduïu l'adreça IP del producte a la barra d'adreces d'un navegador web.

Precaució: Assegureu-vos que la font d'energia és adequada per a la tensió nominal del producte. Trobareu la tensió nominal a l'etiqueta del producte. El producte fa servir 100-127 VCA o 220-240 VCA i 50/60 Hz. Per evitar fer malbé el producte, feu servir només el cable d'alimentació que s'inclou amb el producte.

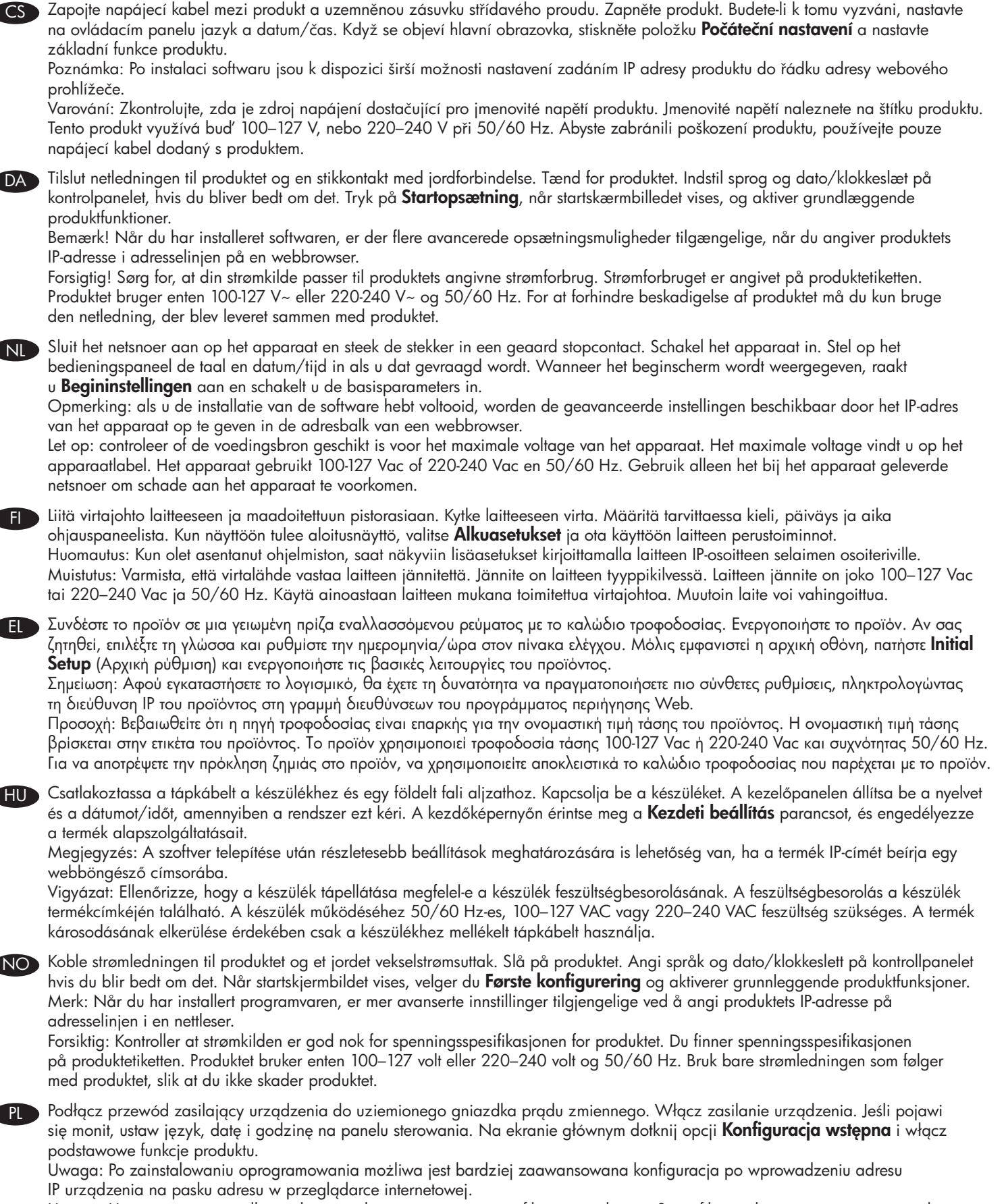

Uwaga: Upewnij się, że źródło zasilania spełnia wymagania specyfikacji urządzenia. Specyfikacje dotyczące napięcia znajdują się na etykiecie produktu. Produkt wymaga napięcia 100-127 V (prąd zmienny) lub 220-240 V (prąd zmienny) i częstotliwości 50/60 Hz. Aby uniknąć uszkodzenia urządzenia, należy stosować przewód zasilający dołączony do urządzenia.

Conecte o cabo de alimentação entre o produto e a tomada de corrente alternada aterrada. Ligue o produto. No painel de controle, defina o idioma e a data/hora, se solicitado. Quando a tela inicial for exibida, toque em **Configuração inicial** e ative as funções básicas do produto.

Nota: após a instalação do software, é possível acessar outras configurações inserindo o endereço IP do produto na barra de endereços do browser da Web.

Cuidado: verifique se sua fonte de alimentação é adequada para a classificação de voltagem do produto. A classificação de voltagem está na etiqueta do produto. O produto usa 100-127 Vac ou 220-240 Vac e 50/60 Hz. Para evitar danos ao produto, use apenas o cabo de alimentação fornecido com o produto.

RO Conectați cablul de alimentare la produs și la o priză de c.a. cu împământare. Porniți produsul. Dacă vi se solicită, setați limba și data/ora de la panoul de control. Când apare ecranul de reședință, atingeți **Configurare inițială**, apoi activați funcțiile elementare ale produsului. Notă: După ce instalaţi software-ul, aveţi disponibilă configurarea mai avansată introducând adresa IP în bara de adresă a browserului Web.

Atenție: Asigurați-vă că sursa de alimentare este adecvată pentru tensiunea nominală a produsului. Tensiunea nominală este indicată pe eticheta produsului. Produsul utilizează fie 100-127 V c.a., fie 220-240 V c.a. şi 50/60 Hz. Pentru a preveni deteriorarea produsului, utilizați numai cablul de alimentare furnizat împreună cu produsul.

RU Подсоедините кабель питания к устройству и заземленной розетке переменного тока. Включите устройство. При появлении соответствующего запроса установите язык, дату и время на панели управления. Когда откроется главный экран, выберите пункт Начальная установка и включите основные функции устройства.

Примечание. Чтобы выполнить расширенную настройку после установки ПО, введите IP-адрес устройства в адресную строку веб-браузера.

Внимание! Убедитесь, что параметры вашей электросети соответствуют спецификациям устройства. Наклейка, расположенная на устройстве, содержит данные о напряжении. Устройство работает при напряжении 100–127 В или 220–240 В переменного тока при частоте 50/60 Гц. Для предотвращения повреждения устройства используйте только кабель, который поставляется вместе с устройством.

SK Pripojte napájací kábel medzi produkt a uzemnenú sieťovú zásuvku. Zapnite produkt. Ak sa zobrazí výzva, na ovládacom paneli nastavte jazyk, dátum a čas. Po zobrazení domovskej obrazovky sa dotknite položky Počiatočné nastavenie a zapnite základné funkcie produktu.

Poznámka: Po inštalácii softvéru môžete do panela s adresou vo webovom prehľadávači zadať adresu IP produktu a vybrať rozšírené nastavenia.

Upozornenie: Skontrolujte, či zdroj napájania je postačujúci pre menovité napätie produktu. Menovité napätie je uvedené na štítku produktu. Produkt používa napätie 100 – 127 V (striedavý prúd) alebo 220 – 240 V (striedavý prúd) a 50/60 Hz. Používajte len napájací kábel dodaný s produktom, aby nedošlo k poškodeniu produktu.

SL Z napajalnim kablom povežite napravo in ozemljeno vtičnico. Vklopite napravo. Če ste pozvani, na nadzorni plošči nastavite jezik in datum/čas. Ko se prikaže začetni zaslon, se dotaknite možnosti **Initial Setup** (Začetna nastavitev) in omogočite osnovne funkcije. Opomba: Po namestitvi programske opreme so na voljo napredne nastavitve, če v naslovno vrstico spletnega brskalnika vnesete naslov IP izdelka.

Pozor: Preverite, ali vir napajanja ustreza nazivni napetosti naprave. Nazivna napetost je navedena na nalepki naprave. Naprava uporablja 100–127 Vac ali 220–240 Vac in 50/60 Hz. Da se izognete poškodbam naprave, uporabljajte samo priloženi napajalni kabel.

SV Anslut nätsladden mellan produkten och ett jordat växelströmsuttag. Starta produkten. Ställ in språk och datum/tidpunkt på kontrollpanelen om du uppmanas till det. När startskärmen visas trycker du på **Första konfig**. och aktiverar de grundläggande produktfunktionerna. Obs! När du har installerat programvaran finns mer avancerade konfigurationsmöjligheter om du skriver in produktens IP-adress i adressfältet i en webbläsare.

Varning! Kontrollera att strömkällan är tillräcklig för produktens nätspänning. Nätspänningen står angiven på produktens etikett. Produkten använder antingen 100–127 V växelström eller 220–240 V växelström samt 50/60 Hz. Undvik skada på produkten genomatt endast använda nätsladden som medföljer produkten.

AR ) وصّل سلك الطاقة بين النتج ومأخذ تيار متردد مؤرض. شغّل النتج. على لوحة التحكم. قم بتعيين اللغة وضبط التاريخ/الوقت إذا تمت مطالبتك بذلك. عندما تظهر الشاشة (Home) الرئيسية. المس Initial Setup (إعداد أولى). ثم قم بتمكين وظائف المنتج الأساسية.

ملاحظة: بعد تثبيت البرنامج. يتوفر الزيد من الإعدادات التقدمة بواسطة إدخال عنوانP| للمنتج في شريط العنوان الوجود في مستعرض ويب.

تنبيه: تأكد من أن مصدر التيار الكهربائي يتناسب مع فولتية التشغيل الفصوى الخاصة بالنتج. يتم وضع فولتية التشغيل القصوى على ملصق النتج . يستخدم النتج ١٠٠-١٢٧ فولت تيار متردد أو ٢١٠-١٤٠ فولت تيار متردد و ٦٠/٥٠ هرتز. لتفادى إتلاف المنتج. لا تستخدم سوى سلك الطاقة المرفق بالمنتج.

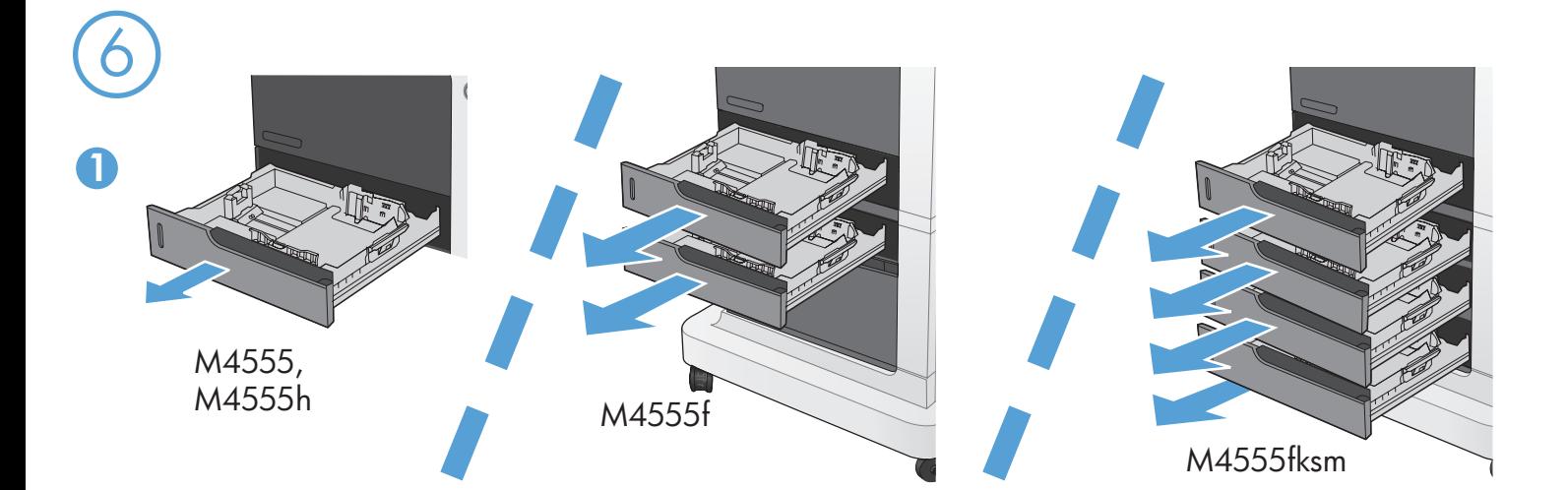

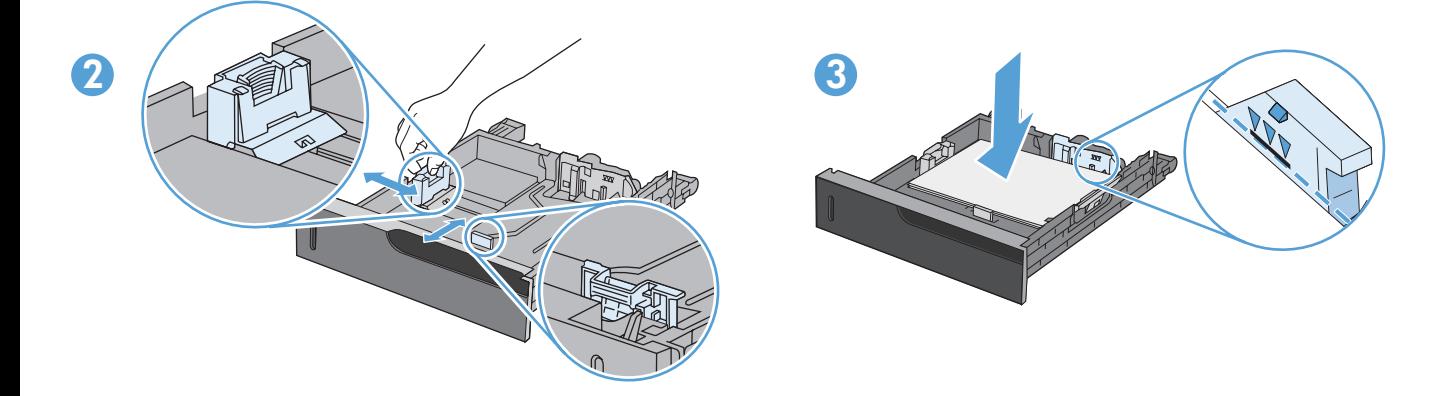

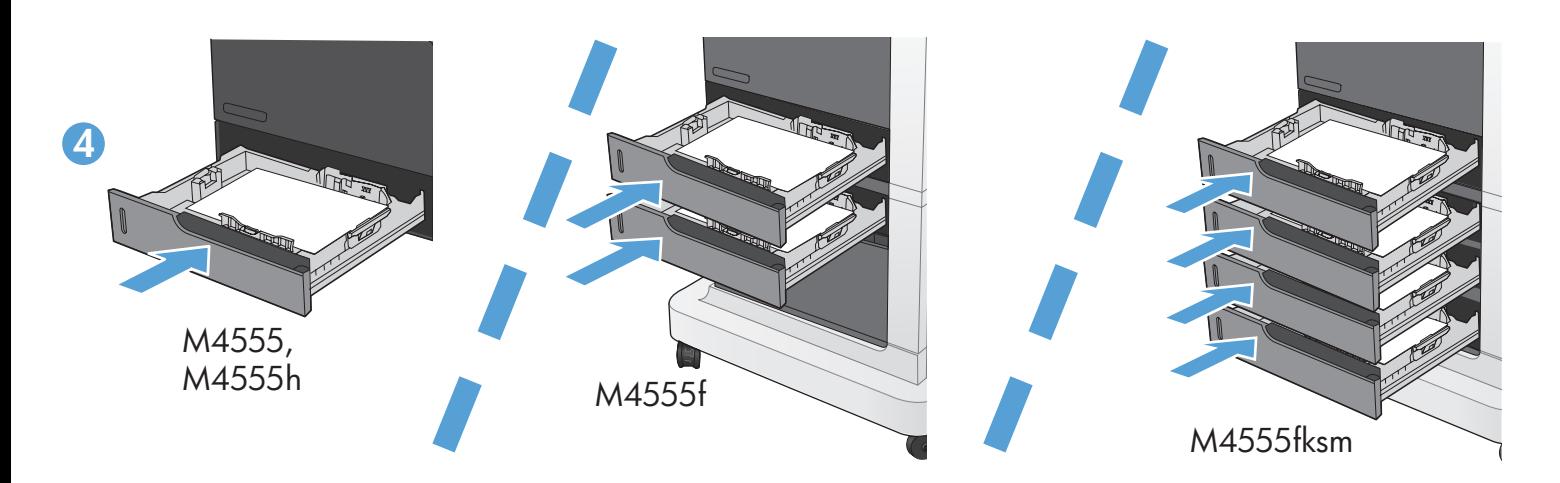

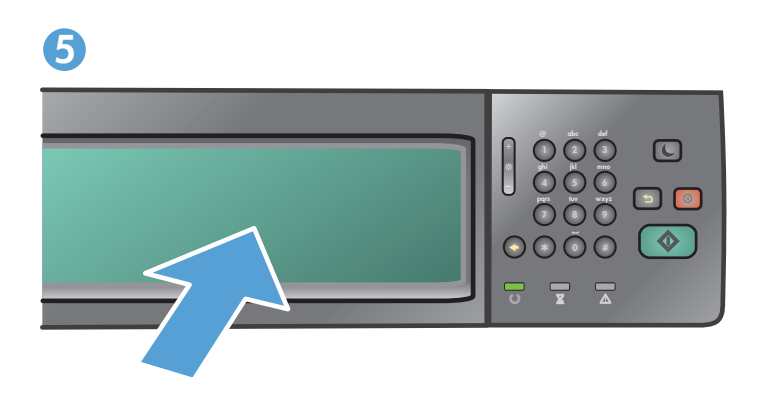

![](_page_14_Picture_0.jpeg)

![](_page_14_Picture_1.jpeg)

For more product and problem-solving information go to the User Guide or www.hp.com/support/ljm4555mfp.

Pour obtenir davantage d'informations sur le produit et la résolution des problèmes, reportez-vous au guide de l'utilisateur ou rendez-vous sur www.hp.com/support/ljm4555mfp.

Wenn Sie weitere Informationen zum Produkt und zur Problembehandlung wünschen, öffnen Sie das Benutzerhandbuch oder folgende Seite: www.hp.com/support/ljm4555mfp.

Per ulteriori informazioni sui prodotti e sulla risoluzione dei problemi, consultare la guida dell'utente o visitare il sito Web www.hp.com/support/ljm4555mfp.

Para obtener más información sobre el producto y la solución de problemas, consulte la guía del usuario o www.hp.com/support/ljm4555mfp.

![](_page_14_Picture_7.jpeg)

Per obtenir més informació sobre el producte i la solució de problemes consulteu el manual d'usuari o www.hp.com/support/ljm4555mfp.

![](_page_14_Picture_9.jpeg)

Další informace o produktu a informace o řešení problémů naleznete v uživatelské příručce nebo na adrese www.hp.com/support/ljm4555mfp.

![](_page_14_Picture_11.jpeg)

Du kan få flere oplysninger om produktet og problemløsning i brugervejledningen eller på www.hp.com/support/ljm4555mfp.

NL Voor meer informatie over het apparaat of het oplossen van problemen raadpleegt u de gebruikershandleiding of gaat u naar www.hp.com/support/ljm4555mfp.

FI Lisätietoja laitteesta ja vianmäärityksestä on käyttöoppaassa ja osoitteessa www.hp.com/support/ljm4555mfp.

Για περισσότερες πληροφορίες σχετικά με το προϊόν και την αντιμετώπιση προβλημάτων, ανατρέξτε στον Οδηγό Χρήσης ή στη διεύθυνση www.hp.com/support/ljm4555mfp.

![](_page_14_Picture_16.jpeg)

HU A termékkel és a hibaelhárítással kapcsolatban további tájékoztatást a Használati útmutatóban vagy a www.hp.com/support/ljm4555mfp címen olvashat.

![](_page_14_Picture_18.jpeg)

NO Hvis du vil ha mer informasjon om produkter og problemløsing, kan du gå til brukerhåndboken eller www.hp.com/support/ljm4555mfp.

![](_page_14_Picture_20.jpeg)

Więcej informacji dotyczących produktu lub rozwiązywania problemów znajduje się w Podręczniku użytkownika lub pod adresem www.hp.com/support/ljm4555mfp.

![](_page_14_Picture_22.jpeg)

Para obter mais informações sobre o produto e resolução de problemas, consulte o Guia do usuário ou visite www.hp.com/support/ljm4555mfp.

![](_page_14_Picture_24.jpeg)

RO Pentru mai multe informații despre produs și despre rezolvarea problemelor, consultați ghidul utilizatorului sau accesați www.hp.com/support/ljm4555mfp.

![](_page_14_Figure_26.jpeg)

RU Дополнительные сведения о продукте и способах устранения неполадок см. в руководстве пользователя или на веб-странице www.hp.com/support/ljm4555mfp.

![](_page_14_Picture_28.jpeg)

Dalšie informácie o produkte a riešení problémov nájdete v používateľskej príručke alebo na lokalite www.hp.com/support/ljm4555mfp.

![](_page_14_Picture_30.jpeg)

SL Za več informacij o izdelku in odpravljanju težav si oglejte Uporabniški priročnik ali www.hp.com/support/ljm4555mfp.

AR

![](_page_14_Picture_32.jpeg)

SV Mer information om produkten och problemlösning hittar du i användarhandboken eller på www.hp.com/support/ljm4555mfp.

للحصول على المزيد من المعلومات حول المنتج وحل مشاكله. اذهب إلى دليل المستخدم .www.hp.com/support/ljm4555mfp

## Copyright and License

© 2011 Copyright Hewlett-Packard Development Company, L.P.

Reproduction, adaptation or translation without prior written permission is prohibited, except as allowed under the copyright laws.

The information contained herein is subject to change without notice.

The only warranties for HP products and services are set forth in the express warranty statements accompanying such products and services. Nothing herein should be construed as constituting an additional warranty. HP shall not be liable for technical or editorial errors or omissions contained herein.

Part number: CE502-90903

Edition 1, 4/2011

#### FCC Regulations

This equipment has been tested and found to comply with the limits for a Class A digital device, pursuant to Part 15 of the FCC rules. These limits are designed to provide reasonable protection against harmful interference in a residential installation. This equipment generates, uses, and can radiate radio frequency energy, and if not installed and used in accordance with the instruction manual, may cause harmful interference to radio communications. Operation of this equipment in a residential area is likely to cause harmful interference in which case the user will be required to correct the interference at his own expense.

NOTE: Any changes or modifications to the printer that are not expressly approved by HP could void the user's authority to operate this equipment. Use of a shielded interface cable is required to comply with the Class A limits of Part 15 of FCC rules.

### Trademark Credits

Windows® is a U.S. registered trademark of Microsoft Corporation.

# Copyright et licence

© 2011 Copyright Hewlett-Packard Development Company, L.P.

Toute reproduction, adaptation ou traduction sans autorisation expresse par écrit est interdite, sauf dans les cas permis par les lois régissant les droits d'auteur.

Les informations contenues dans ce document peuvent être modifiées sans préavis.

Les seules garanties pour les produits et services HP sont décrites dans les déclarations de garantie expresses accompagnant ces mêmes produits et services. Les informations contenues dans ce document ne constituent en aucun cas une garantie supplémentaire. HP n'est pas responsable des éventuelles erreurs d'ordre technique ou éditorial ou des omissions du présent document.

Référence : CE502-90903

Edition 1, 4/2011

### Réglementations de la FCC

Ce matériel a été testé et respecte les limitations concernant les équipements numériques de classe A, conformément à l'article 15 de la réglementation FCC. Ces limites sont destinées à assurer une protection suffisante contre les interférences produites dans une installation résidentielle. Cet équipement génère, utilise et peut émettre des fréquences radioélectriques. S'il n'est pas installé et utilisé conformément au manuel d'instructions, il peut provoquer des interférences préjudiciables aux communications radio. L'utilisation de cet équipement dans une zone résidentielle peut provoquer des interférences préjudiciables. Dans un tel cas, il incombe à l'utilisateur de corriger ces interférences à ses propres frais.

REMARQUE : Toute modification apportée à l'imprimante sans le consentement de HP peut se traduire par la révocation du droit d'exploitation de l'équipement dont jouit l'utilisateur. L'utilisation d'un câble d'interface blindé est requise afin de satisfaire aux stipulations de l'article 15 des réglementations de la FCC sur les appareils de classe A.

### Trademark Credits

Windows® est une marque déposée aux Etats-Unis de Microsoft Corporation.

![](_page_15_Picture_25.jpeg)

![](_page_15_Picture_26.jpeg)